# Визуальный дизайн

Чердынцева М.И. ИММиКН ЮФУ 11.03.2025

## Визуальная концепция

- Все должно начинаться с определения концепции разрабатываемого дизайна
- Важно убедиться в том, что вы очень хорошо понимаете, для кого вы проектируете
- Создавайте дизайн с мыслью, с целью, и всегда держите идею, которая всё объединяет.
- Грамотно продуманный дизайн проживёт годы

## Точка, линия и форма

 Основные строительные блоки любого дизайна – простейшие визуальные элементы

4

## Цвет

 Чтобы добавить простым элементам значение, цель и эффект, можно воспользоваться выбором правильного цвета

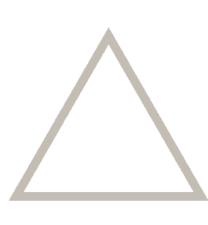

- Типографика это то, как будут выглядеть слова
- Большинство шрифтов спроектированы для определённых целей использования, просто нужно выучить их и использовать в своих целях. Некоторые шрифты хороши для больших блоков текста, другие для заголовков

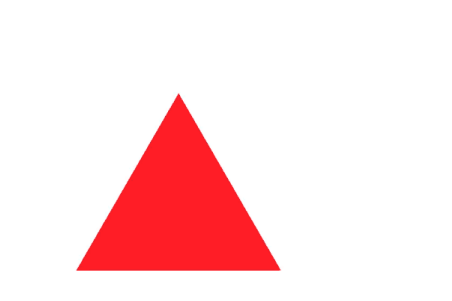

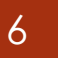

## Пространство

 Нужно рассмотреть, как каждый элемент/буква соотносится с другими, дать им в точности столько пространства, сколько нужно

Чердынцева М.И. ИММиКН ЮФУ 11.03.2025

#### Баланс, ритм и контраст

 Способ, которым вы раскладываете элементы на странице, критически важен, потому что более тяжёлые элементы помогут создать контраст и ритм, и глаз зрителя пройдётся по дизайну без особых усилий

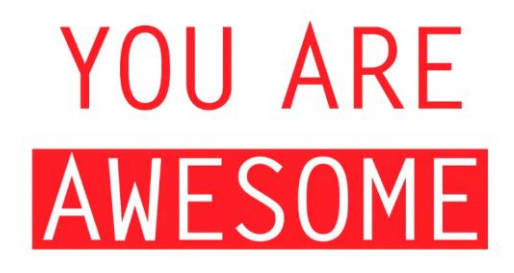

## Масштаб

- Масштаб поможет создать не только ритм, контраст и баланс, но ещё и иерархию.
- Обычно не все элементы дизайна должны иметь одинаковую важность, и один из лучших способов сообщить это — размер

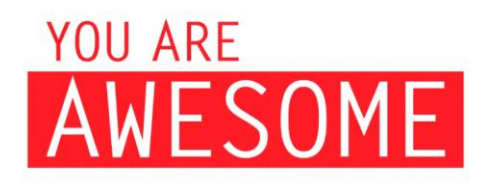

#### Сетка и выравнивания

 Привязка к сетке структурирует дизайн и сделает его более приятным и лёгким.

Даже если вы намеренно делаете хаотический дизайн, должен быть порядок в этом хаосе.

- Выравнивание особенно важно для текста, есть несколько способов выровнять его, но чаще привыкли выравнивать по левому краю.
- Разумеется, всегда важно, что и для кого вы создаёте, но обычно люди читают слева направо и сверху вниз, так что текст по центру или справа намного труднее прочитать.

## Фрейминг (эффект рамки)

- Эффект фрейминга заключается в том, что исходное представление информации может сильно влиять на наше восприятие, оценку и решение
- При использовании картинок, иллюстраций или что-то ещё, для акцентирования вниманий используетсчя правильный фрейминг

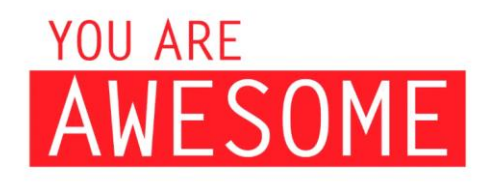

11

## Текстуры и паттерны

- Пользователи, видя определенную текстуру, ассоциируют ее со своими ощущениями, воспоминаниями от зрительного или тактильного контакта. Текстуры сегодня не такие модные, какими были когда-то, но с ними вы можете добавить новое измерение своему дизайну, сделав его более трёхмерным и осязаемым
- Паттерны имеют дело с повторами и могут почти считаться текстурами, в зависимости от того, как вы используете их.
- Их можно использовать, в основном, для внедрения ритма и динамизма в плоский дизайн, а также как способ компенсировать избыток негативного пространства.
- Паттерны помогают расположить контент таким образом, чтобы последовательно провести посетителя сайта по нужной вам траектории, акцентируя его внимание на важной информации

## Композиция

 Это грамотно организованное пространство, где все элементы смотрятся целостно, гармонично взаимодействуют друг с другом и с пользователем.

- При построении композиции используются два паттерна направления взгляда пользователя: Z и F-образные
- Зная паттерны поведения пользователей можно не только сделать страницу удобной, красивой, читаемой, но и изменить поведение пользователя в рамках блока, части этого блока и просто в каком-то объекте дизайна.

#### Композиция

- Базовая основа построения композиции правило третей.
- Разделите экран на девять равных частей при помощи двух вертикальных и двух горизонтальных линий. Т
- Точки пересечения этих линий это те позиции, в которых фокусируется взгляд в первую очередь.
- Считается, что самые важные элементы необходимо располагать именно в этих зонах, либо по периметру линий

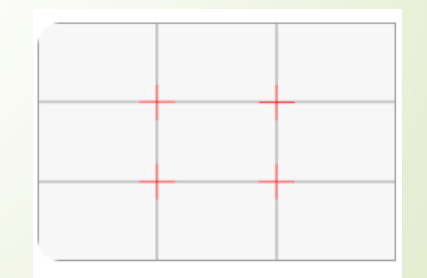

- В модульной схеме все элементы имеют свое место, аккуратно располагаются по сетке, имеют систему отступов, иерархию.
- Визуальная иерархия выстраивается за счёт правильного и логичного распределения веса объектов, то есть с помощью размера, цвета, жирности, формы.
- Например, читая текст, мы на интуитивном уровне понимаем, где заголовок, подзаголовок, а где просто текст, потому что между ними выстроена иерархия по размеру и жирности.
- Информация становится упорядоченной, понятной пользователю

#### Визуальная иерархия

- Все элементы должны собираться в группы и подгруппы внутри групп
- Между элементами возможен симметричный и ассиметричный баланс
- Использовать сочетаемые элементы (одинаковые иконки, одинаково обработанные фотографии)
- Правильные шрифты и начертания
- Подходящие геометрические формы
- Уместный декор
- Единая стилистика ведущих и фоновых элементов

#### Негативное пространство

- Чем чище макет, чем больше свободного пространства вокруг элементов, тем легче считывать информацию и фокусироваться на важном
- Негативное пространство, а проще, свободный фон или воздух один из главных приёмов, и даже своего рода трендов в современном веб-дизайне

Выбор шрифта

17

Шрифты делятся на 2 макро-группы:

- Антиква с засечками
- $\blacktriangleright$  Гротеск без засечек.

Подобранные шрифтовые пары должны быть либо максимально похожи друг на друга, либо кардинально различаться.

Начертание

В веб-дизайне используются следующие виды начертаний:

Regular (Обычный) — прямое начертание символов;

Bold (Жирный) — увеличенная толщина символов;

Italic (Курсив) — наклонный вид символов

Интерлиньяж

Интерлиньяж — это расстояние между базовыми линиями строк.

Плотная и разреженная верстка

Управление расстоянием между символами

- Отступы
- Направление набора
- Оптимальная длина строки и выравнивание

Рекомендуемые соотношения

Длина строки / интерлиньяж = 28

Интерлиньяж / размер основного текста = 1,5

Абзацный отступ / интерлиньяж = 0,8

Чердынцева М.И. ИММиКН ЮФУ

- Хорошая типографика
	- Помогает быстрее читать и понимать
	- Доступна для людей с плохим зрением
	- Даёт ощущение качественного и законченного продукта
	- Выделяет продукт на фоне остальных

#### Контрасты

- Цвет играет важную роль в построении композиции.
- Подбирая разные комбинации, UI-дизайнер управляет вниманием пользователя на сайте, привлекает взгляд к акцентным точкам, а также закладывает определенную эмоцию или настроение.

#### Цвет

- Цвет связан с эмоциями и формирует первое впечатление о продукте
- Кроме самого цвета важны контрастность и яркость
- Цветовая схема влияет на доступность элементов интерфейса
- Цветовая палитра часто становится частью бренда

#### Психология цвета

- Розовый ретро-тематика, ориентация на женскую аудиторию
- Синий надежность и ощущение прохлады. Лекарства, финансовые операции
- Красный призыв к действию, молодежный стиль. Некоторые оттенки – агрессия, опасность
- Зеленый спокойствие, природа, положительные эмоции. Экология, органические продукты.
- Желтый энергия, здоровая психика, солнце, тепло, может быть предупреждение. Сайты магазинов. Оттенки могут символизировать возрастные диапазоны от детства до старости.

#### Психология цвета

- Фиолетовый элегантность, утонченность. Сайты люксовых, нишевых продуктов
- Оранжевый привлечение внимания, энергия, движение, дружелюбный, уютный, менее вызывающий, чем красный. Демонстрация креативности, часто связаны с брендами технологических компаний
- Золотой власть и престиж. Сочетается с зеленым и фиолетовым
- Черный универсальный, сочетаемый с другими, подчеркивает контраст с другими цветами
- Коричневый успокаивает и расслабляет. Оттенки от кремовых до темно-коричневых. Ассоциируется со здоровым образом жизни.

#### **Цветовые модели: что и когда использовать**

- $\blacktriangleright$  Pantone в полиграфии
- СМУК в печати, включая принтеры
- $\blacktriangleright$  HEX в UI-дизайне
- $\blacktriangleright$  RGB , RGBA в UI-дизайне

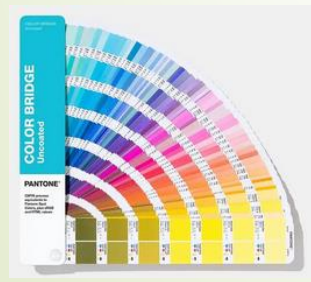

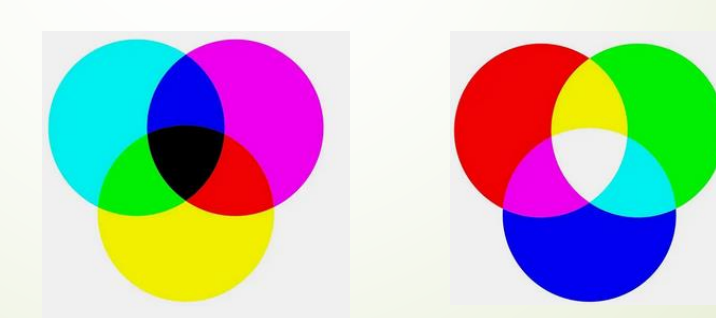

## Количество цветов в интерфейсе

- Лучшее решение выбирать не более 2–3 основных цветов
- При создании яркого дизайна гораздо важнее правильное сочетание цветов, чем их количество

## Как выбирать, смешивать и сочетать цвета

- Цветовой круг RGB, состоящий из 12 цветовых сегментов (первичные, вторичные и третичные цвета
- https://color.adobe.com/ru/create/color-wheel

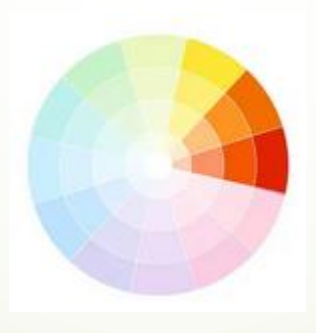

## Цветовые схемы

Монохромная

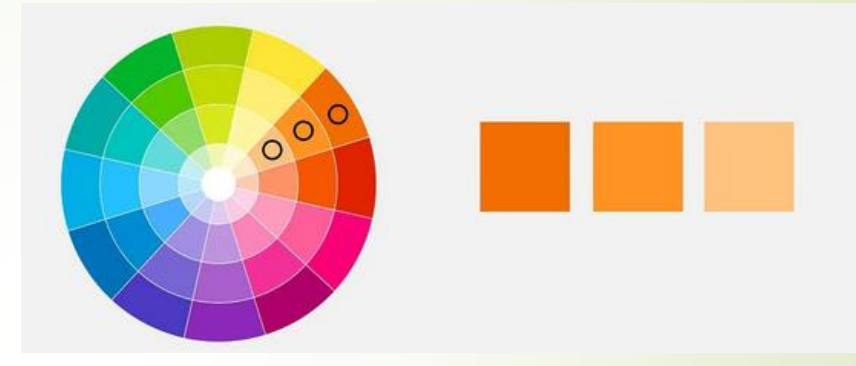

Аналоговая

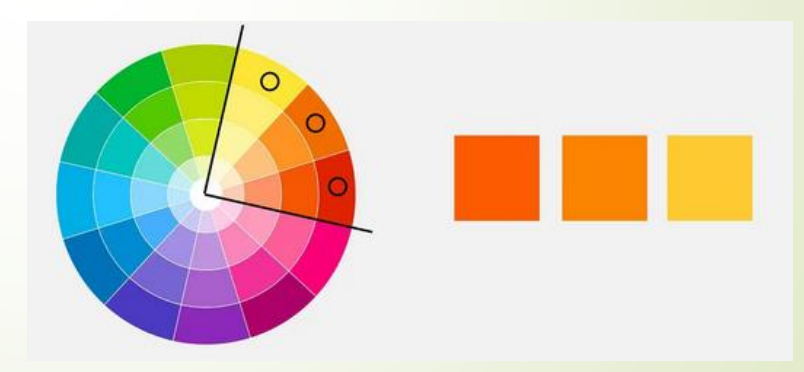

## Цветовые схемы

• Комплементарная

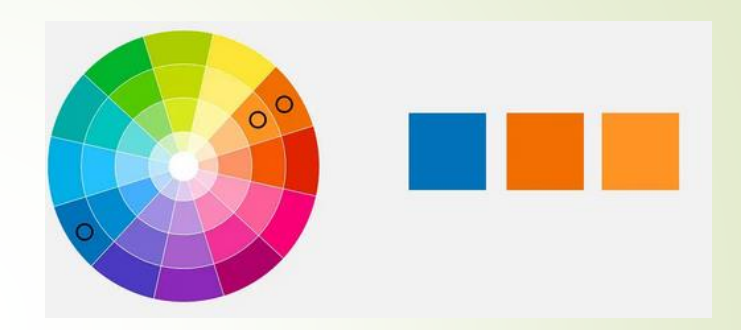

• Раздельно-комплементарная

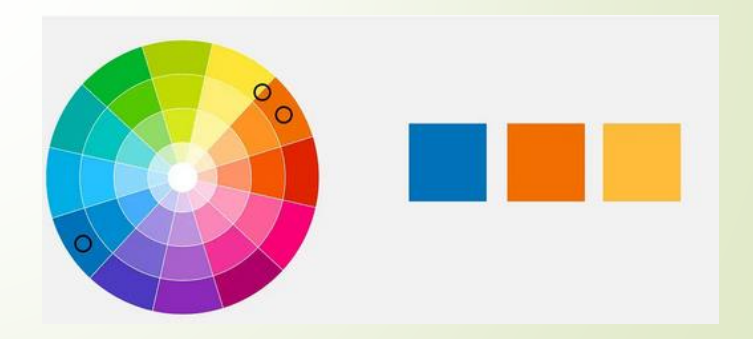

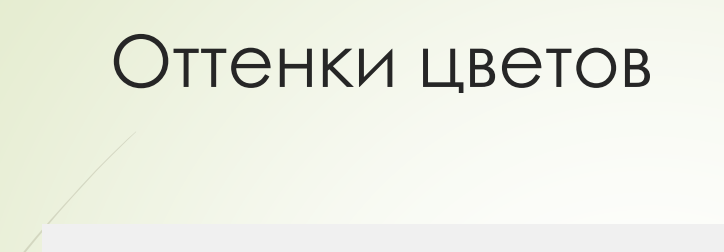

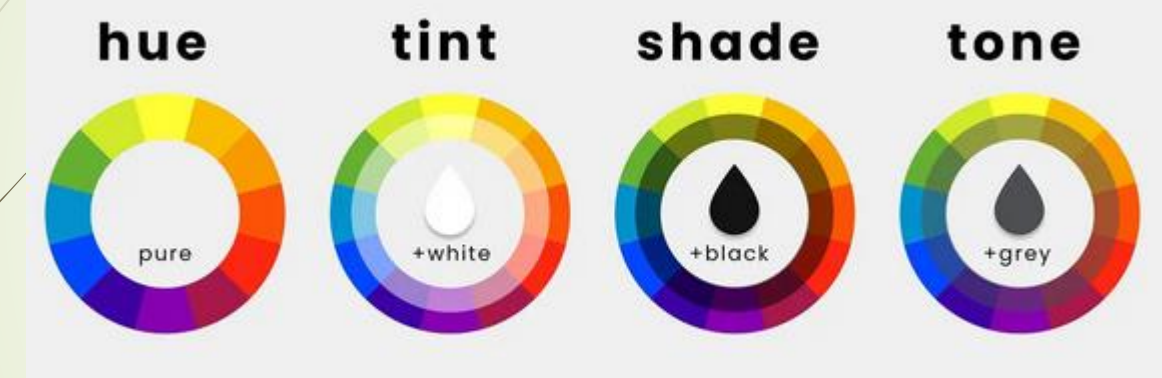

#### Вариации цветов

- Существуют генераторы цветовых палитр, например от Google
	- [https://m2.material.io/design/color/the-color-system.html#tools-for-picking-colors](https://m2.material.io/design/color/the-color-system.html)
- Чтобы сгенерировать вариации цветов в Figma, используйте
	- <https://www.figma.com/community/plugin/929607085343688745/color-shades>

#### Документирование

- Выбранный цвета следует задокументировать основные цвета и оттенки
- Рекомендуется выбирать понятные названия
	- Основной цвет (primary), его оттенки (primary/100, primary/500)
	- $\rightarrow$  Дополнительный (secondary)
	- Нейтральный
	- $M T.A.$
- Добавляем (или изменяем) системный цвета для информационных сообщений
- Добавляем цвета для типографики и иконок (on-color)

## WCAG

- Руководство по обеспечению доступности веб-контента (Web Content Accessibility Guidelines, сокращённо WCAG) — это самый важный стандарт в области веб-доступности.
- Он содержит рекомендации о том, как сделать контент более удобным для пользователей в целом и доступным для людей с особыми потребностями
- Созданный набор цветов проверяем на соответствие WCAG
	- https://webaim.org/resources/contrastchecker/

## Правило 60/30/10

- нейтральные (базовые) цвета занимают до 60% вашего дизайна
- $\bullet$  основной 30%
- **дополнительный (акцентный) 10%. Последний чаще всего** выбирают для оформления CTA-кнопок.

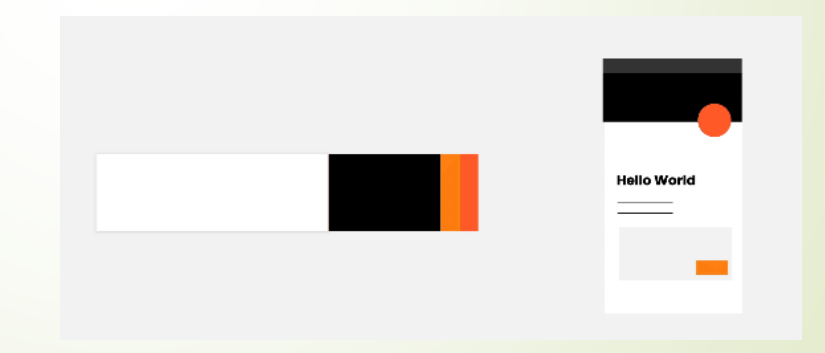

## Почитать о цветах в UI-дизайне

- <https://www.uprock.ru/articles/cvet-v-ui-ux-polnoe-rukovodstvo>
- <https://www.uprock.ru/articles/psihologiya-cveta-v-veb-dizayne>
- И другие статьи <https://www.uprock.ru/tags/color>

## Глубина и объем

- Тени и выпуклые/впалые элементы
- Симуляция источников цвета
- Элементы с наложением

#### 36

#### Изображения

- Использовать качественные изображения
- При наложении текста на изображение текст должен быть контрастным
- Корректное масштабирование